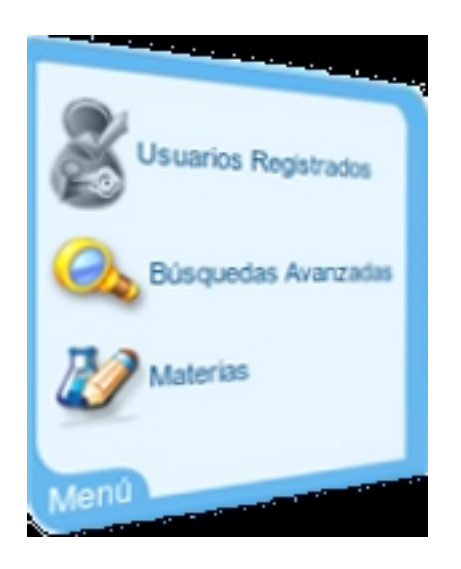

# El Banco de Recursos TIC (BARTIC) de la Consejería de Educación de la Junta de <mark>Andalucía</mark> pone a contra de la contra de la contra de la contra de la contra de la contra de la contra de la co

disposición de la Comunidad Educativa diferentes enlaces y aplicaciones, así como todo tipo de [materiales y recursos ed](http://www.juntadeandalucia.es/averroes/impe/web/portadaRecursosEducativos?pag=/contenidos/B/BancoDeRecursos/)ucativos.

BARTIC dispone de diversas opciones de búsqueda, que nos facilitarán la localización de los contenidos que estamos buscando. Igualmente es posible realizar aportaciones a los recursos disponibles, en forma de valoraciones, etiquetas y comentarios. También podemos compartir los recursos, avisar de incidencias e incorporarlos a nuestro portafolio .

El menú de navegación vertical de **BARTIC** nos ayudará a a[cceder co](http://es.wikipedia.org/wiki/Portafolio_de_aula)n facilidad a los recursos alojados en el portal. Este menú nos permite identificarnos como usuario o usuaria

## **registrado**

o bien crear una nueva cuenta. También podemos realizar búsquedas por **materias**

y

**niveles** educativos, así como navegar de **forma visual** . Mención aparte requiere la **búsqueda avanzada** , que analizaremos más adelante. Es posible acceder al portfolio **personal**

Escrito por Francisco J. Rodríguez Villanego Viernes, 29 de Junio de 2012 20:06

## y

.

## **sugerir**

nuevos recursos. Podemos además mejorar la búsqueda de recursos ayudando a su **etiquetado**

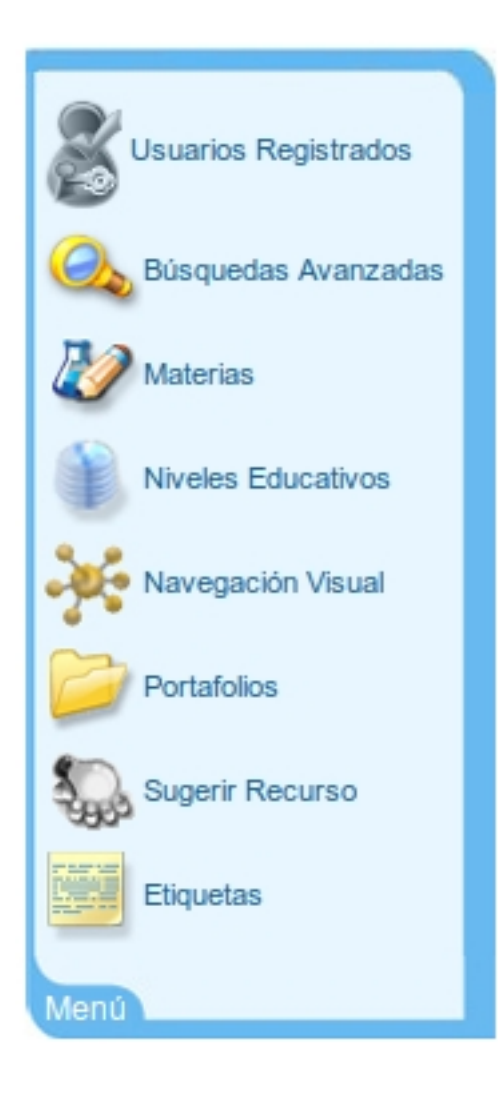

Para cada uno de los recursos encontraremos una pequeña introducción y las etiquetas relacionadas. Sobre el título del recurso observamos el resultado de las **valoraciones** que ha recibido. Una vez que pulsemos en el enlace que da nombre al recurso podremos votarlo. A la derecha se nos muestran los iconos que identifican las distintas acciones relacionadas con el recurso educativo: descargar, añadir al portafolio (si estamos registrados), enviar a otra persona mediante correo electrónico, avisar de una incidencia, gestionar las etiquetas (previo registro) y acceder a la navegación visual.

Escrito por Francisco J. Rodríguez Villanego Viernes, 29 de Junio de 2012 20:06

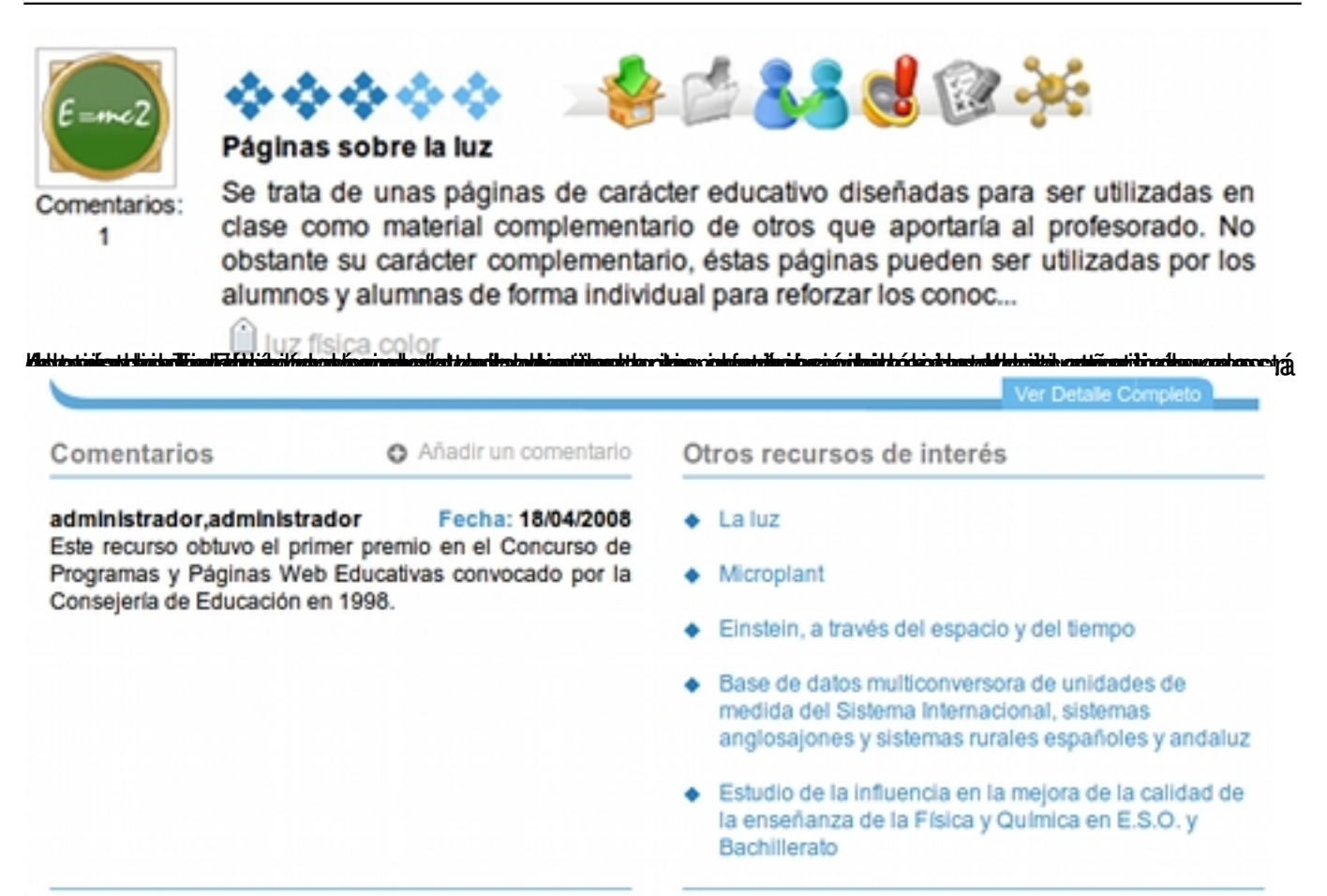

pamattelaitusta kanandapuhkia tempatat kepulan pangatan kepulan di pada dikapatan pangandan pangatan bangkan d

Escrito por Francisco J. Rodríguez Villanego Viernes, 29 de Junio de 2012 20:06

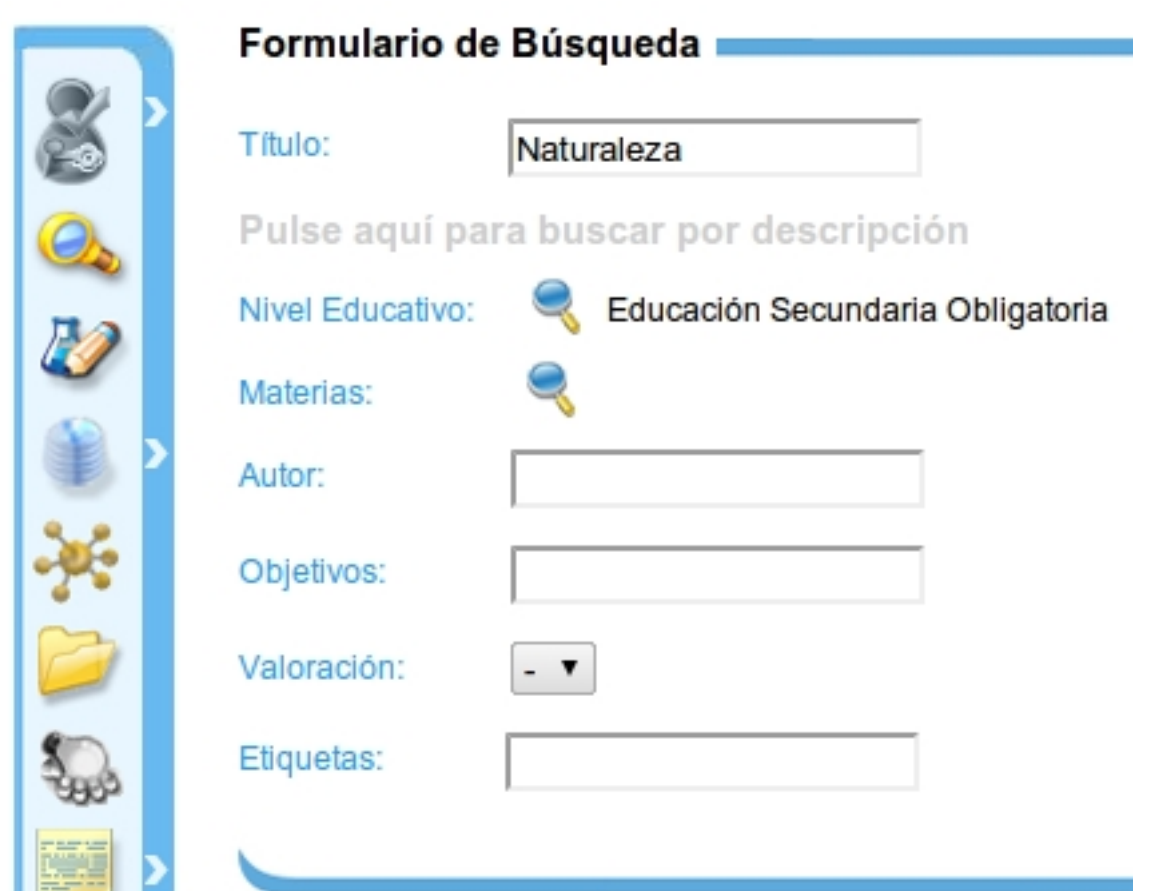

La búsque da personalizada da permeite introducir condiciones relativas de a los diversos campos de y la que n

Escrito por Francisco J. Rodríguez Villanego Viernes, 29 de Junio de 2012 20:06

# Constructor de Búsqueda Avanzada -

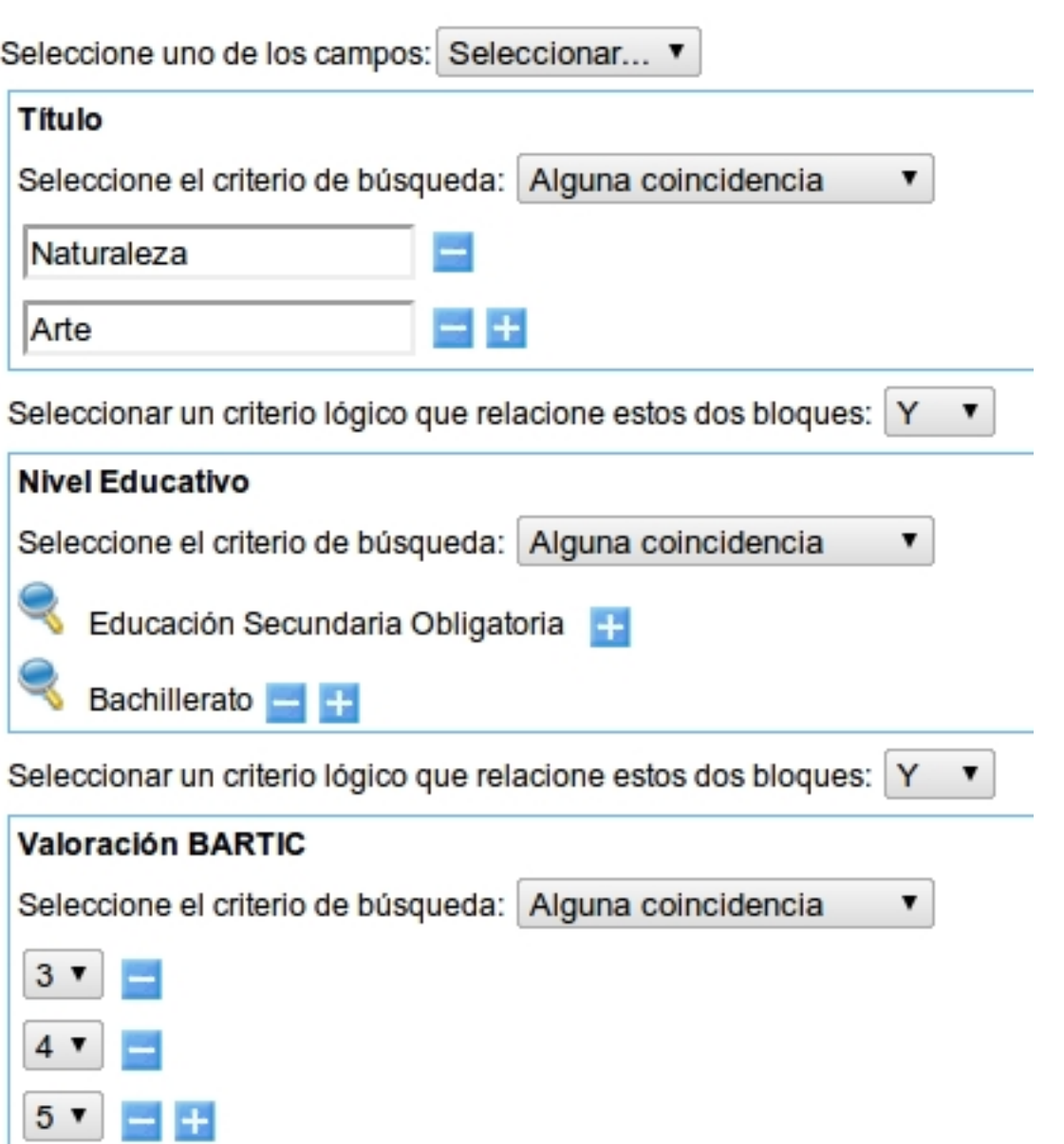

Einaperitasiopios territaiandalse de desarra in distressita respected operator ai deto estantiers anomia indeatielen greatenia ar

Escrito por Francisco J. Rodríguez Villanego Viernes, 29 de Junio de 2012 20:06

Se se especifica lizado a de uso Buscador a de uso buscador a la de una de uso de una de una de uma especifica<br>De una de una de una de una de una de una de una de una de una de una de una de una de una de una de una de un

Se pueden valorar los compilados

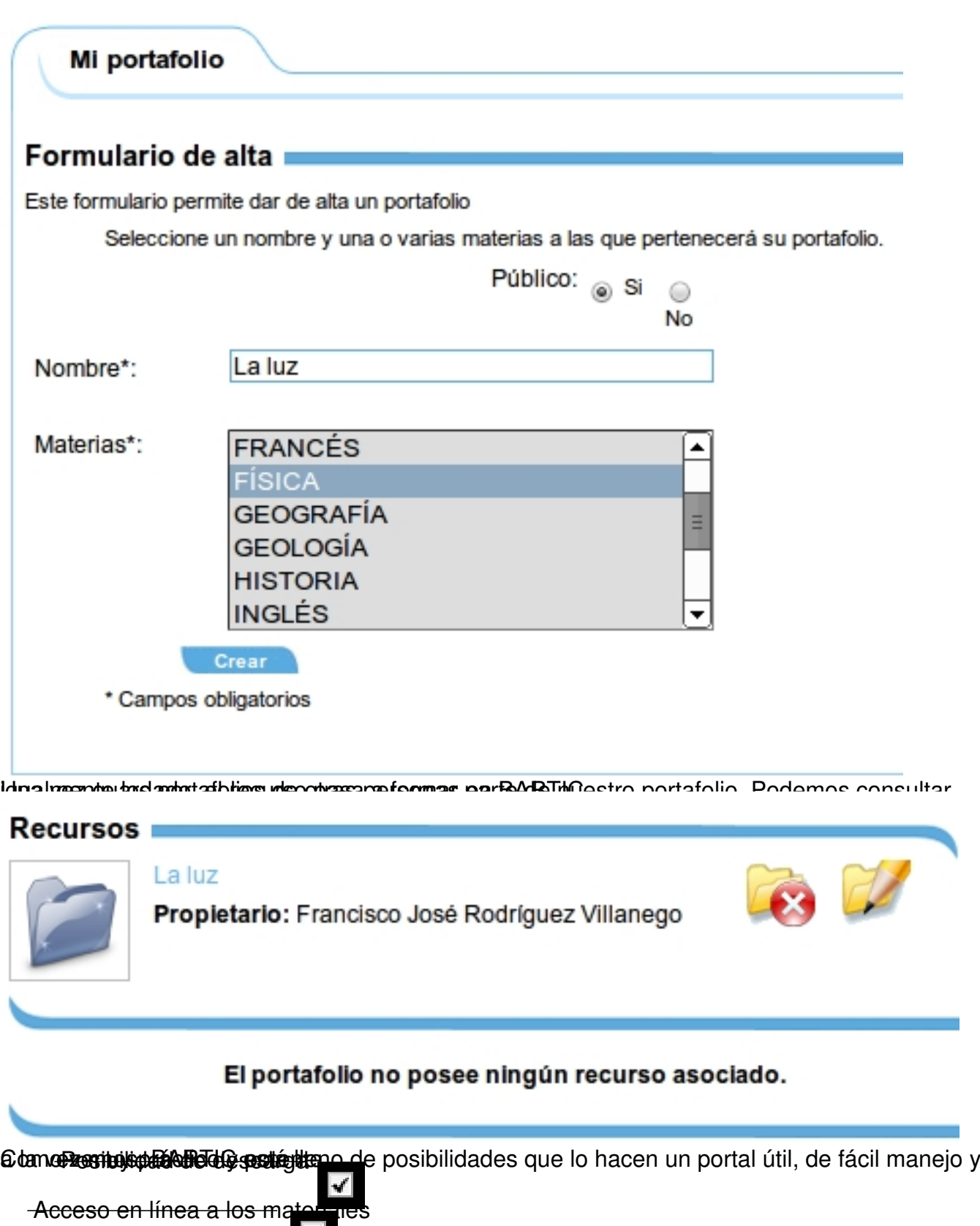

 $6/6$